# **HOME GUARD**

# **Powiadomienie GSM**

# **Instrukcja dla modeli urządzeń P3 , P4**

## **USB**

# **SPIS TREŚCI**

- **Strona 1 Spis treści**
- **Strona 2 Przeznaczenie i funkcje**
- **Strona 3 Opis wyprowadzeń , przycisków i konfiguracji płyty**
- **Strona 5 Uruchomienie modułu z pomocą komputera**
- **Strona 6 Programowanie za pomocą GSM Loader**
- **Strona 7 Opis przycisków, pól i opcji wyboru na zakładce podstawowe**
- **Strona 9 Ustawienia parametrów na zakładce numery telefonów**
- **Strona 10 Ustawienia parametrów na zakładce wejścia**
- **Strona 11 Ustawienia parametrów na zakładce wejścia/reakcja wyjść**
- **Strona 12 Ustawienia parametrów na zakładce wejścia/powiadomienia**
- **Strona 13 Ustawienia parametrów na zakładce wejścia specjalne**
- **Strona 15 Ustawienia parametrów na zakładce wyjścia**
- **Strona 16 Programowanie modułu bez pomocy komputera**
- **Strona 18 Fabryczne ustawienia modułu**
- **Strona 19 Programowanie modułu za pomocą komend sms**
- Strona 20 Komenda sms do zmiany i dodawania użytkowników
- **Strona 21 Komenda sms do kasowania użytkowników powiadomienia**
- **Strona 22 Komenda sms do zerowania czasu w funkcji clip okresowy**
- **Strona 23 Funkcja "Raport"**
- **Strona 24 Funkcja "Krótkie kody"**
- Strona 25 Funkcja "Prześlij sms"
- Strona 26 Funkcja "Podsłuch"
- Strona 27 Zalecenia montażowe/Zawartość opakowania
- **Strona 28 Gwarancja**
- **Strona 29 Rozmieszczenie wyprowadzeń na płycie**

# **Instrukcja Home Guard P3/P4**

#### **1. Przeznaczenie**

Moduły Powiadomienia GSM serii Home Guard P3, P4 przeznaczone są do współpracy z dowolnym systemem sygnalizacji alarmowej. Moduł może być wykorzystywany jako układ monitorujący lub sterujący w alarmowych układach zabezpieczających, automatyki bramowej oraz wszędzie tam, gdzie występuje potrzeba zdalnego sterowania i powiadamiania.

#### **2. Funkcje**

2.1 Osiem wejść konfigurowalnych niezależnie IN 1-8.

- 2.2 Wejście uzbrajające ARM/DISARM.
- 2.3 Wejście sabotażowe SAB.

2.4 Wejście REP do powiadomienia clip-em użytkownika 1

2.5 Dwa wyjścia OUT sterowane za pomocą sms i clip-a o programowanym działaniu.

2.6 Dwa wyjścia OUT sterowane sms-em (w wersji Home Guard P4)

2.7 Funkcia clip okresowy testująca działanie powiadomienia

2.8 Funkcja raportu wysyłająca w jednym sms-ie stany wejść, wyjść oraz zasięgu sieci 2.9 Funkcja podsłuchu.

2.10 Funkcja przesyłania lub blokowania nierozpoznanych sms-ów wchodzących do modułu

2.11 Funkcje krótkie kody do zdalnego zasilania SIM komendami prepaid

2.12 Funkcja Prześlij sms do zdalnego sterowania usługami operatora gsm

2.13 Wbudowany na płycie wskaźnik zasięgu sieci GSM.

2.14 Wskaźniki LED: zasilania, pracy modułu GSM oraz procesora głównego.

2.15 Pełna konfiguracja ustawień za pomocą aplikacji PC "GSM Loader".

2.16 Zdalna konfiguracja użytkowników modułu za pomocą sms.

2.17 Czterech niezależnych użytkowników, do których wysyłane są powiadomienia

#### **3. Opis wyprowadzeń , przycisków i konfiguracji na płycie Home Guard**

Wejścia "IN1-IN8" (reagujące na podanie lub zanik masy)

Do każdego z wejść możliwe jest przypisanie oddzielnych treści komunikatów sms dla reakcji wejścia na podanie i zanik masy.

Dla każdej reakcji zarówno podanie masy, jak również zanik masy na dowolnym wejściu możliwe jest przypisanie powiadomień:

CLIP – krótkiego połączenia do zaprogramowanego numeru,

 SMS – wiadomości tekstowej (35 znaków składających się z liter lub cyfr), CLIP oraz SMS.

Wejście uzbrajające "ARM/DIS" (podanie masy wyłącza czuwanie wejść IN1-IN8)

Do wejścia możliwe jest przypisanie treści komunikatów sms dla reakcji wejścia na podanie lub zanik masy.

Dla każdej reakcji zarówno podanie masy, jak również zanik masy możliwe jest przypisanie powiadomienia do każdego z czterech użytkowników:

CLIP – krótkiego połączenia do zaprogramowanego numeru,

 SMS – wiadomości tekstowej (35 znaków składających się z liter lub cyfr) CLIP oraz SMS

**Wejście sabotażowe "SAB"** (reaguje na podanie lub zanik masy)

Wejście działa bez względu na stan na wejściu uzbrajającym.

Dla każdej reakcji zarówno podanie masy, jak również zanik masy możliwe jest przypisanie powiadomienia do każdego z czterech użytkowników:

CLIP – krótkiego połączenia do zaprogramowanego numeru

 SMS – wiadomości tekstowej (35 znaków składających się z liter lub cyfr) CLIP oraz SMS

**Wejście "REP"** (reaguje na podanie masy)

Wejście działa bez względu na stan na wejściu uzbrajającym.

Po podaniu masy na wejście zostaje wykonane połączenie do użytkownika 1.

#### **Wyjście OUT1** (podaje masę 100mA)

- Załączane lub wyłączane reakcją na wejściu IN1-IN8.

- Załączane lub wyłączane sms-em przesyłanym do Home Guard.

- Załączane lub wyłączane za pomocą połączenia telefonicznego clip do Home Guard.

Dla każdej reakcji zarówno załączenia masy, jak również wyłączenia masy możliwe jest przypisanie powiadomienia:

SMS – wiadomości tekstowej (35 znaków składających się z liter lub cyfr).

- Załączanie wyjścia tylko na zaprogramowany czas.

**Wyjście OUT2** (podaje masę 100mA)

- Załączane lub wyłączane reakcją na wejściu IN1-IN8.

- Załączane lub wyłączane sms-em przesyłanym do Home Guard.

- Załączane lub wyłączane za pomocą połączenia telefonicznego clip do Home Guard.

Dla każdej reakcji zarówno załączenia masy, jak również wyłączenia masy możliwe jest przypisanie powiadomienia:

SMS – wiadomości tekstowej (35 znaków składających się z liter lub cyfr).

- Załączanie wyjścia tylko na zaprogramowany czas.

**Wyjście OUT3** dostępne tylko w wersji Home Guard P4 (podaje masę 100mA)

- Załączane sms-em o treści Z3 przesyłanym do Home Guard.

-Wyłączane sms-em o treści W3 przesyłanym do Home Guard.

- Załączane na 1 sekundę sms-em o treści A3 przesyłanym do Home Guard.

**Wyjście OUT4** dostępne tylko w wersji Home Guard P4 (podaje masę 100mA)

- Załączane sms-em o treści Z4 przesyłanym do Home Guard.

-Wyłączane sms-em o treści W4 przesyłanym do Home Guard.

- Załączane na 1 sekundę sms-em o treści A4 przesyłanym do Home Guard.

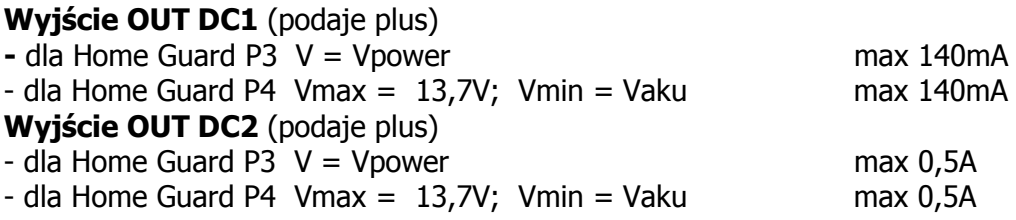

**POWER** Zasilanie modułu:

- dla Home Guard P3 9-14V DC minimum 1A

- dla Home Guard P4 14-20V AC minimum 1A

**BATTERY** tylko w wersji Home Guard P4 wejście do podłączenia akumulatora 12V/1,3-7Ah, który podtrzymuje pracę modułu w przypadku zaniku zasilania na wejściu POWER AC.

**INF AC** tylko w wersji Home Guard P4 (wyjście podaje masę) Na wyjściu jest masa, gdy moduł jest zasilany napięciem zmiennym na wejściu POWER AC.

#### Jumper **BATTERY PROTECT** tylko w wersji Home Guard P4

służy do załaczania i wyłaczania kontroli rozładowania akumulatora. Przy załaczonej funkcji zasilanie modułu zostaje automatycznie wyłączone gdy wartość napięcia na akumulatorze pozbawionym ładowania obniży się do poziomu 9-10V. Przy wyłączonej funkcji akumulator rozładowany jest całkowicie co nie jest zalecane przez producentów akumulatorów gdyż może prowadzić do zwiększenia ich zużycia lub uszkodzenia.

Przycisk **BATTERY START** tylko w wersji Home Guard P4

pozwala na manualne załączenie zasilania z akumulatora gdy został ono wyłączone przez kontrolę rozładowania akumulatora. Przycisk załączy zasilanie tylko gdy napięcie na akumulatorze jest wyższe od poziomu odcięcia 9-10V.

Przycisk **RESET** pozwala wykonanie resetu procesora oraz modułu telefonu przemysłowego. Przycisku używamy gdy moduł jest uruchomiony:

- po każdym włożeniu do gniazda karty SIM gdy płyta Home Guard jest zasilana

- po każdym włożeniu do gniazda PROG. PC wtyku kabla do programowania za pomocą aplikacii GSM Loader.

#### **3.1 Opis sygnalizacji diodami led na płytach Home Guard**

LED **OUTDC1** Sygnalizacja załączonego wyjścia zasilania modułów dodatkowych.

LED **OUTDC2** Sygnalizacja załączonego wyjścia zasilania modułów dodatkowych.

LED **POWER SUPPLY** (tylko w wersji P4) Sygnalizacja załączonego zasilania głównego na płycie.

LED **CHARGE** (tylko w wersji P4) Sygnalizacja załączonego procesu ładowania akumulatora.

LED **AC** (tylko w wersji P4) Sygnalizacja załączonego zasilania AC.

LED **ARMED** Sygnalizacja stanu uzbrojenia wejść

LED **OUT1** Sygnalizacja załączonego wyjścia OUT1.

LED **OUT2** Sygnalizacja załączonego wyjścia OUT2.

LED **OUT3** (tylko w wersji P4) Sygnalizacja załączonego wyjścia OUT3.

LED **OUT4** (tylko w wersji P4) Sygnalizacja załączonego wyjścia OUT4.

LED **BUSY** moduł GSM zajęty komunikacją z siecią GSM.

LED **PHONE** uruchomiony moduł GSM.

LED **SYSTEM** uruchomiony procesor główny,

LED-y **SIGNAL** wskaźnik zasięgu sieci GSM**.** 

#### **4. Uruchomienie modułu Home Guard z pomocą komputera**

Przed rozpoczęciem podłączania modułu do instalacji alarmowej należy wcześniej skonfigurować jego ustawienia i przetestować.

Do uruchomienia niezbędny jest dla wersji Home Guard:

- P3 zasilacz 10-14V /1A lub akumulator 12V/1,3-7Ah,
- P4 transformator 16V/20W lub akumulator 12V/1,3-7Ah, - komputer z systemem operacyjnym Windows oraz portem USB
- (można wykorzystać konwerter USB/RS),
- program konfiguracyjny GSM loader,
- kabel komunikacyjny USB,
- karta SIM do telefonu GSM aktywna w sieci,
- telefon komórkowy działający w sieci GSM.

1. Za pomocą telefonu komórkowego sprawdź czy karta SIM , którą zamierzasz użyć w centrali Home Guard jest aktywna w sieci, czy możesz z telefonu wykonywać połączenia i wysyłać sms-y

**WAŻNE!** Jeśli telefon posiada simlock i jest z innej sieci nie jest możliwe sprawdzenie działania karty SIM.

2. Za pomocą telefonu komórkowego zmień kod PIN karty SIM wpisując 4 cyfry z etykiety którą otrzymałeś w zestawie lub wyłącz żądanie kodu PIN (zalecane).

3. Wyłącz usługi dodatkowe związane z odbiorem połączeń np. poczta głosowa, informacje o stanie i ważności konta.

4. Sprawdzoną kartę SIM włóż do gniazda Home Guard

5. Podłącz antenę do płyty centrali Home Guard

6. Podłacz zasilanie a nastepnie zaczekaj aż żółta dioda LED zacznie pulsować

7. Podłącz kabel komunikacyjny USB pomiędzy Home Guard a komputerem

System operacyjny rozpocznie wyszukiwanie sterowników USB jeżeli mu się nie uda możesz zainstalować sterowniki z katalogu "A8Gv3 USB Drivers" z płyty dostarczonej wraz z urządzeniem.

8. Skopiuj aplikację GSM Loader do komputera

9. Uruchom aplikację GSM Loader na komputerze

10. W uruchomionej aplikacji naciśnij przycisk odśwież a następnie wybierz odpowiedni port komunikacyjny z listy (numer portu odczytasz z menadżera urządzeń w panelu sterowania)

11. Za pomocą przycisku odczyt ustawień w aplikacji załaduj fabryczne ustawienia modułu na których był on testowany.

12. Zmień wybrane parametry

(patrz programowanie ustawień za pomocą GSM Loader).

Ustaw numer centrum sms dla sieci w której działa karta SIM. Jeżeli niema go na liście w polu wyboru skontaktuj się z operatorem sieci lub spróbuj odczytać te ustawienia za pomocą telefonu.

13. Użyj przycisku "programuj" aby zapisać nowe ustawienia w Home Guard

14. Wybierz na zakładce aplikacji plik "zapisz jako" i nadaj nazwę plikowi, następnie zapisz swoje ustawienia na komputerze

15. Odłącz kabel programujący od centrali.

16. System rozpocznie uruchamianie i logowanie się do sieci operatora GSM

#### **5. Programowanie ustawień za pomocą GSM Loader**

Zmieniając ustawienia i parametry za pomocą aplikacji Gsm loader musisz najpierw wykonać kilka czynności w odpowiedniej kolejności

- 1. Podłączyć antenę GSM do Home Guard
- 2. Podłączyć kabel pomiędzy portem komunikacyjnym komputera a centralą Home Guard
- 4. Dołączyć zasilanie z transformatora lub akumulatora do centrali Home Guard i odczekać aż dioda led SYSTEM zacznie pulsować
- 5. Zainstalować na komputerze sterowniki USB z płyty CD dostarczonej wraz z płytą centrali
- 6. Uruchomić aplikację GSM Loader
- 7. W uruchomionej aplikacji wybrać port na którym zostały zainstalowane sterowniki

#### **WAśNE!**

Po zakończeniu programowania pamiętaj wyciągnąć wtyczkę z gniazda USB centrali dopiero wówczas system rozpocznie uruchamianie na zmienionych ustawieniach

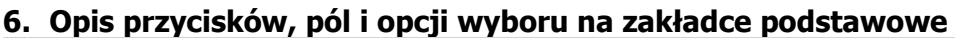

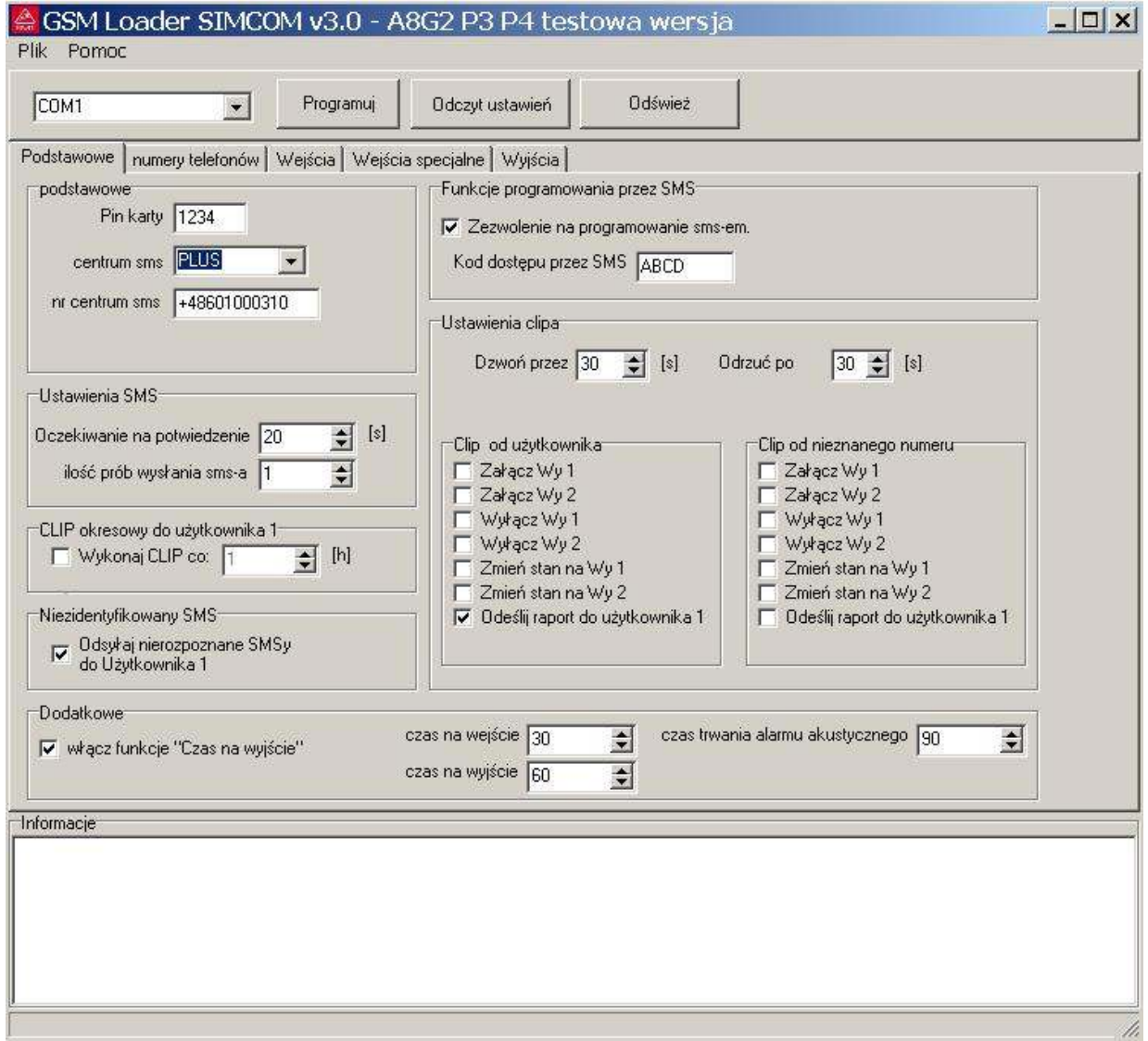

#### **Pole wyboru: Podstawowe**

Uzupełnij pole PIN Karty wpisując PIN z karty SIM, którą zamierzasz umieścić w gnieździe znajdującym się na płycie modułu Powiadomienia.

**WAŻNE!** Jeśli twoja karta SIM ma wyłączone potwierdzenie kodem PIN to pole wyboru "PIN karty" nie musi być wypełnione lub może być wypełnione dowolnymi znakami numerycznymi.

#### **Pole wyboru: Centrum sms**

W polu wyboru wybrać operatora zgodnego z kartą SIM. Jeśli twojego operatora niema na liście, wprowadź numer centrum sms ręcznie (numery centrum sms można uzyskać odczytując z ustawień sms telefonu, bezpośrednio od operatora lub znaleźć go w Internecie).

#### **Pole wyboru: Zezwolenie na programowanie sms-em**

Wybór służy do załączenia dostępu do programowania powiadomienia za pomocą specjalnych komend sms (funkcje komend sms opisane są w punkcie 19 instrukcji).

Kod dostępu przez sms jest wymagany tylko, gdy korzysta się z dostępu do programowania poprzez komendy sms. Kod może mieć postać zarówno cyfr, jak również liter ale bez polskich znaków.

#### **Pole wyboru: Ustawienia sms**

Pole służy do określenia dwóch parametrów potrzebnych do wysyłania sms-ów:

- ilości prób wysłania sms przez moduł GSM Home Guard-a,
- czasu oczekiwania na potwierdzenie, które operator GSM przesyła do Home Guard po dostarczeniu sms-a.

**WAśNE!** Jeśli czas potwierdzenia będzie zbyt krótki, nie wszystkie sms-y mogą zostać odebrane przez telefon, na który są kierowane, dlatego zaleca się pozostawienie ustawień fabrycznych. Domyślne ustawienia: Oczekiwanie na potwierdzenie = 40 sekund Ilość prób wysyłania sms-a = 1

#### Pole wyboru: "Clip okresowy do użytkownika 1"

Po zaznaczeniu wyboru centrala w zaprogramowanym przedziale będzie wykonywała połączenia testowe do użytkownika 1

**WAŻNE!** Centrala nie ma wbudowanego zegara systemowego. W dłuższym okresie czasu mogą wystąpić przesunięcia w czasie wysyłania raportów, które mogą zostać skorygowane (patrz str.22)

#### **Pole wyboru: Ustawienia clipa**

Dzwoń przez - ustawienie czasu trwania powiadomienia przez clip wysyłanego z modułu. Odrzuć po - ustawienie czasu po jakim połączenia do modułu mają zostać przerwane.

**WAŻNE!** W przypadku Użytkownika 1 funkcja "odrzuć po" określa czas po upłynieciu, którego załączany jest podsłuch z mikrofonu.

Pola clip od użytkownika oraz clip od nieznanego numeru to zestaw funkcji do wyboru, które moduł może wykonać po rozpoznaniu połączenia.

#### **Pole wyboru com:**

Po otwarciu aplikacji wybierz port swojego komputera, który będziesz używał do programowania ustawień w module.

**Przycisk "Programuj":** służy do zapisu parametrów, ustawionych na wszystkich zakładkach aplikacji do centrali Home Guard

**Przycisk "Odśwież":** Służy do odświeżenia komunikacji USB i listy dostępnych portów (używaj go zawsze przed programowaniem)

**Przycisk "Odczyt ustawień":** służy do odczytu ustawień z pamięci centrali Home Guard Pasek zadań zawiera funkcję "**Plik"** dzięki ,której można zapisać lub odczytać wszystkie ustawienia do lub z pliku w jednakowym formacie.

Pasek zadań zawiera funkcję **"Pomoc"**. Klikając na przycisk rozwiązywanie problemów tworzymy automatycznie e-mail do działu technicznego AMT.

Okno **Informacje** przedstawia procent i pasek postępu podczas programowania oraz wyświetla komendy o błędach i braku komunikacji.

#### **UWAGI!**

Pola wyboru **" Dodatkowe"** dotyczą opcji dostępnych tylko dla systemu Home Guard A8G

## **7. Ustawienia i opis parametrów na zakładce numery telefonów**

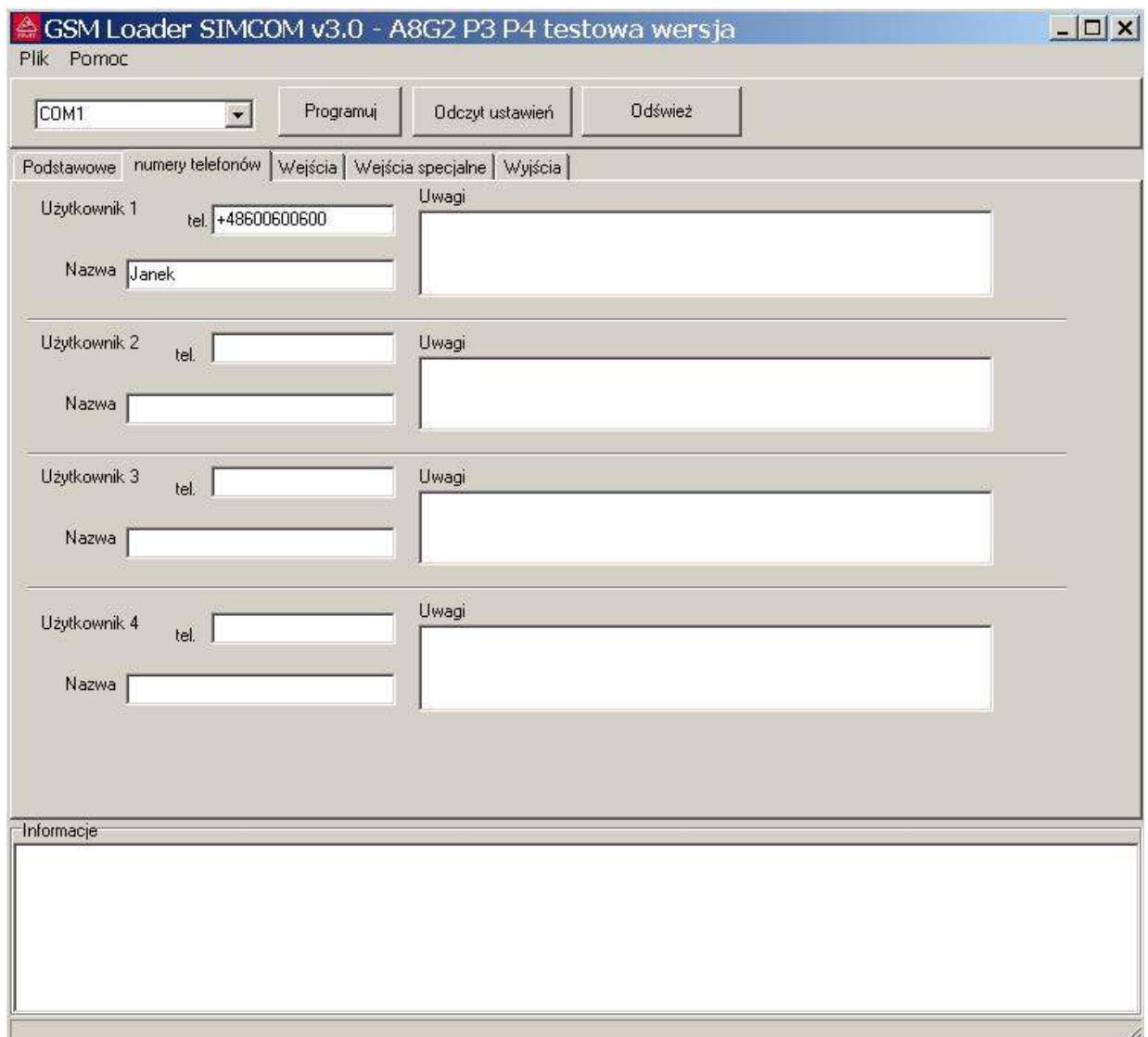

Na zakładce użytkownicy nadajemy nazwy oraz wpisujemy numery telefonów użytkowników do których mają być wysyłane powiadomienia w formie sms lub powiadomienia telefoniczne tak zwane clip-y.

#### **WAZNE!**

Jeśli dane są odczytywane z pamięci centrali Home Guard A8G to pole użytkownik oraz pole "Uwagi" nie jest uzupełniane.

**WAŻNE!** Numer telefonu użytkownika należy wpisywać wraz z numerem kierunkowym kraju, dla polski jest to +48

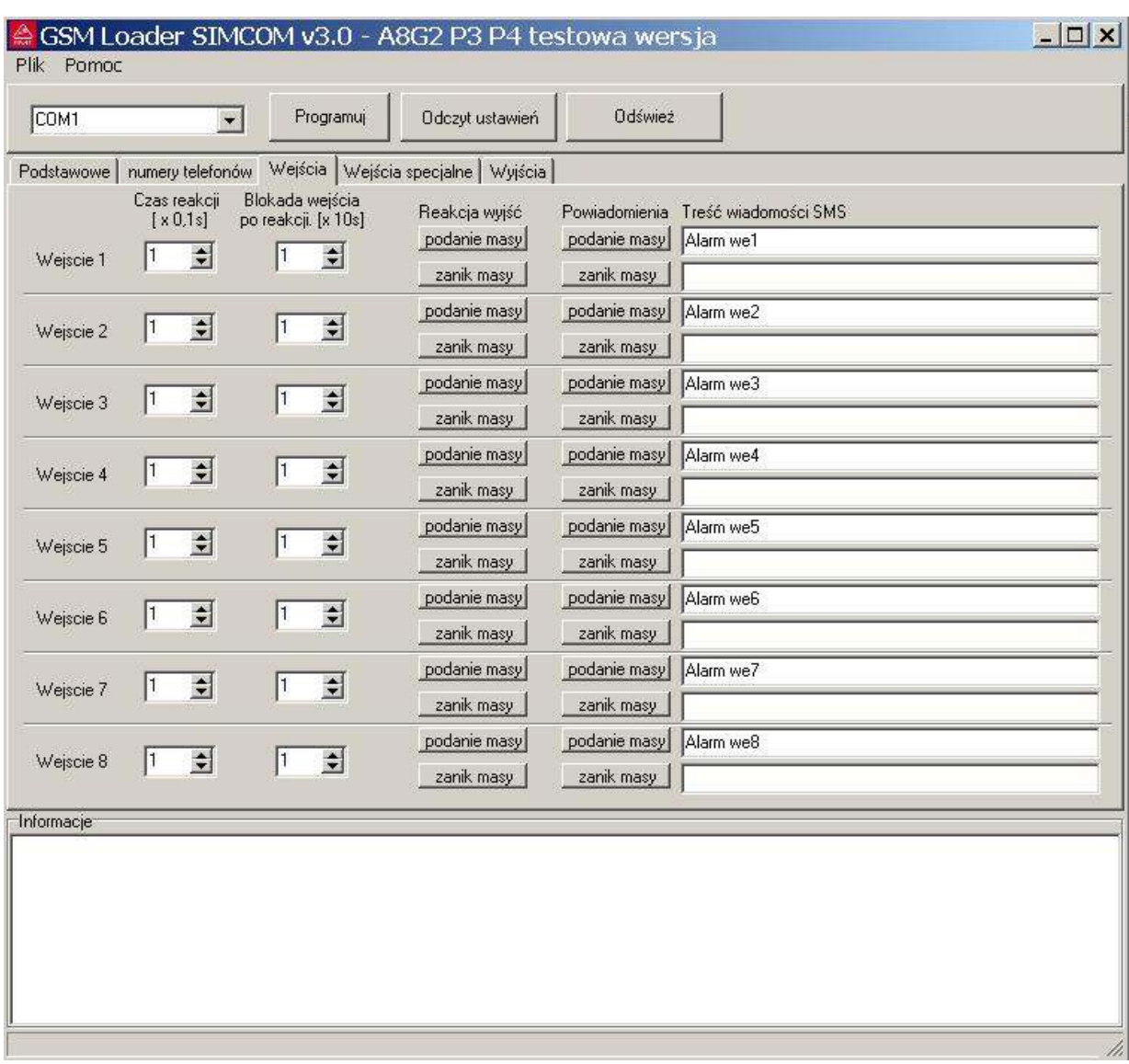

#### **8. Ustawienia i opis parametrów na zakładce wejścia**

**"Czas reakcji"** – jest to ustawienie czasu jaki jest niezbędny aby wejście zareagowało  $(1-256 \times 0, 1 \text{ sek})$ 

**"Blokada wejścia po reakcji"** – jest to ustawienie czasu na jaki zostanie zablokowane po wykryciu zmiany stanu (1-256 x 10 sek)

#### **Reakcja wyjść**

- **podanie masy** programuje działanie wyjść centrali po podaniu masy na wejście
- **zanik masy** programuje działanie wyjść centrali po odłączeniu masy od wejścia

**Powiadomienia** (Przydział rodzaju powiadomień do użytkowników centrali)

- **podanie masy** programuje powiadomienia dla reakcji wejścia na podanie masy
- **zanik masy** programuje powiadomienia dla reakcji wejścia na odłączenie od masy

## **8.1 Ustawienie i opis parametrów na zakładce wejścia – reakcje wyjść**

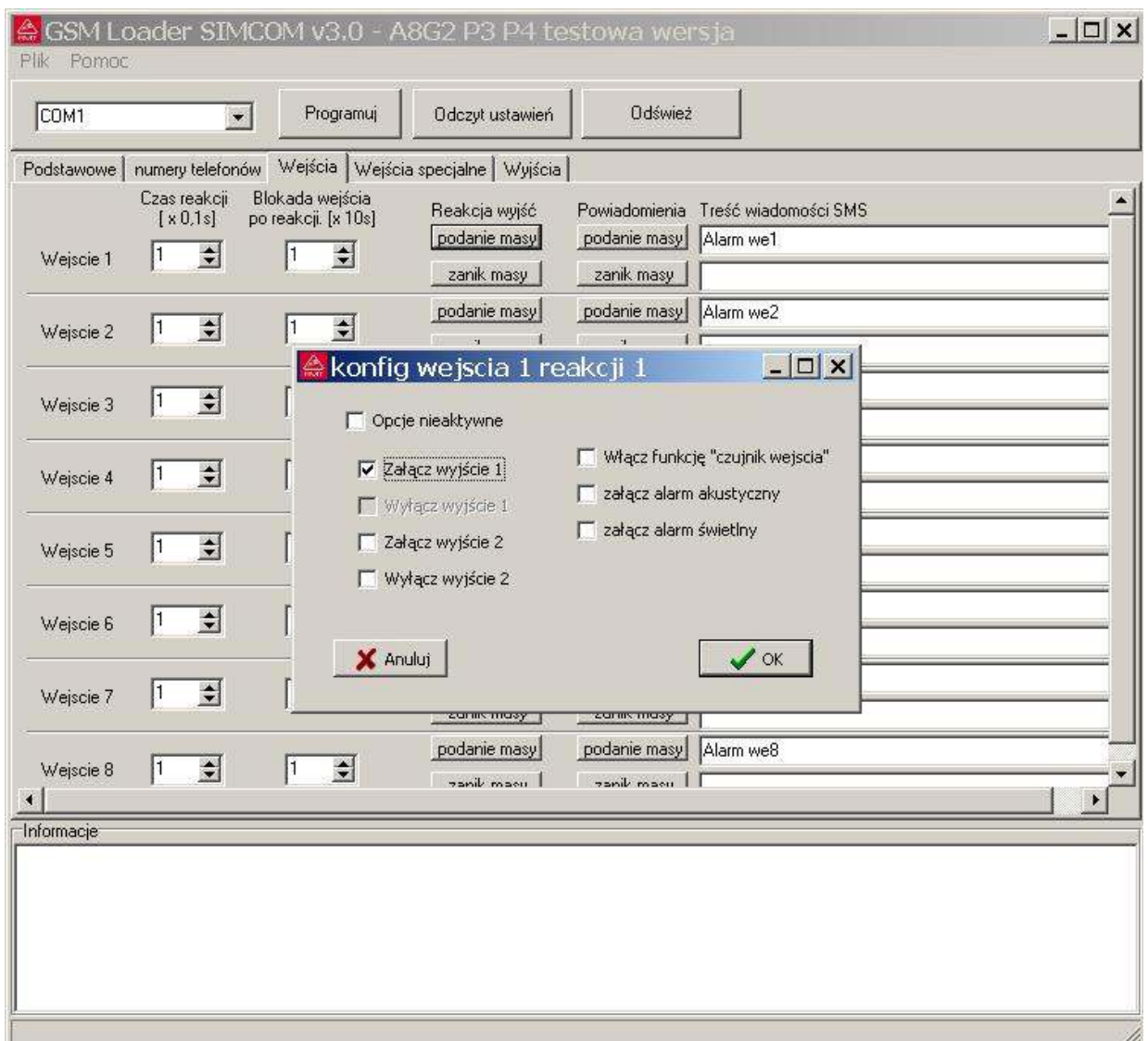

Okno konfiguracji każdego wejścia jest takie samo i zależnie od dokonanego wyboru programuje sposób jego działania na podanie lub odłączenie od masy.

Opcje:

- włącz czujnik wejścia
- załącz alarm akustyczny

- załącz alarm świetlny

dotyczą zmiany ustawień tylko w Home Guard A8G

Ważne! Pamiętaj aby po załączeniu funkcji dotyczących sterowania wyjściami Out1, Out2 dokonać ustawień ich działania na zakładce wyjścia.

## **8.2 Ustawienia i opis parametrów na zakładce wejścia - powiadomienia**

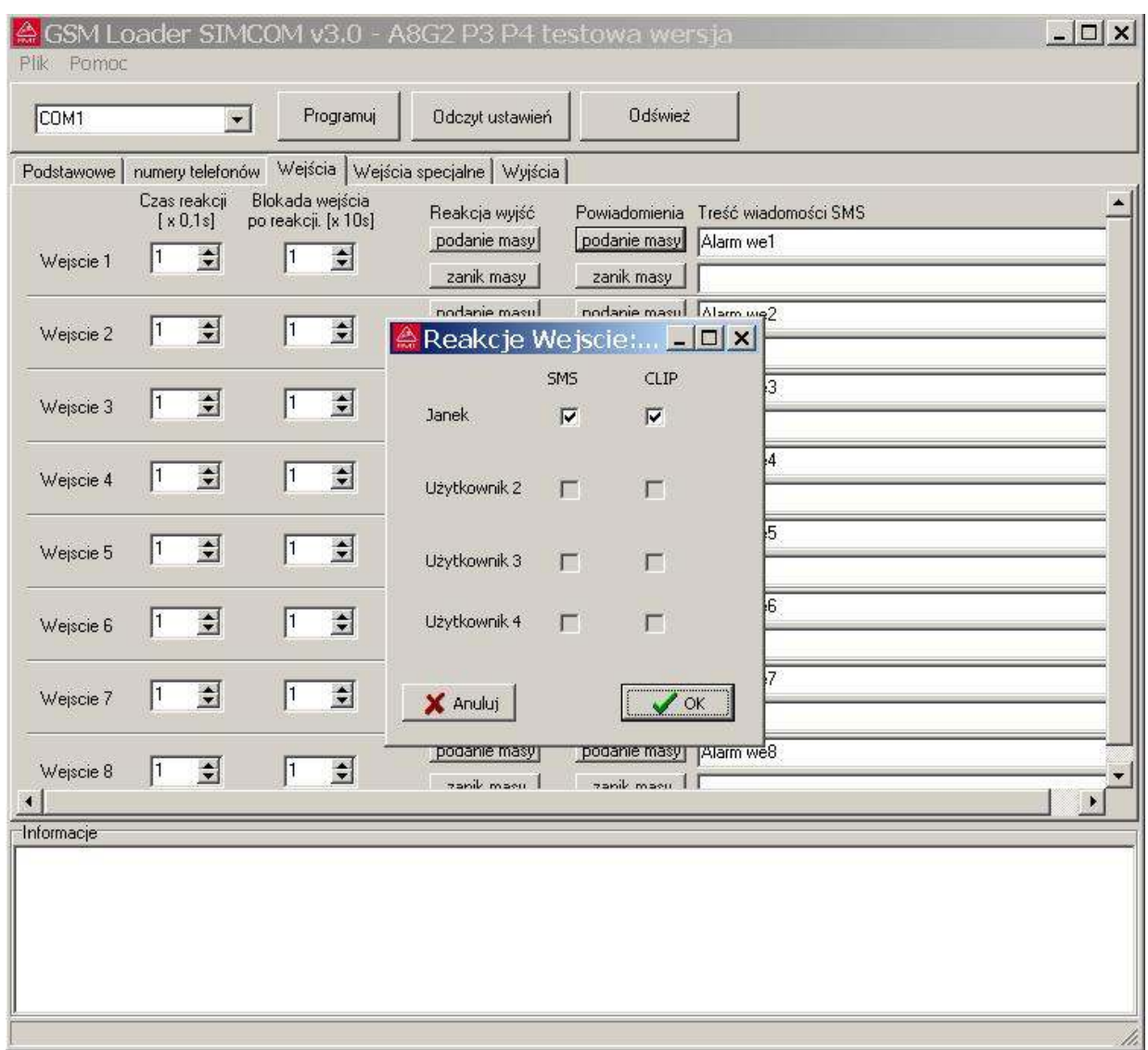

Okno konfiguracji "Powiadomienia" dla każdego wejścia jest takie samo i zależnie od dokonanego wyboru programuje rodzaj powiadomienia do konkretnych użytkowników .

Konfiguracja okna zawiera:

**- przycisk "podanie masy"** załącza okno z rodzajem powiadomienia do użytkowników po zetknięciu wejścia z masą,

- **przycisk "zanik masy"** załącza okno z rodzajem powiadomienia do użytkowników po odłączeniu wejścia od masy,

#### **"treść wiadomości sms"**

**-** dlareakcji na podanie masy wypełniamy górną linię dowolnym tekstem nie zawierającym polskich liter ą,ś,ć,ż,ź,ń,ó

- dla reakcji na zanik masy wypełniamy dolną linię tekstem nie zawierającym polskich liter a,ś,ć,ż,ź,ń,ó

#### **9. Ustawienia i opis parametrów na zakładce wejścia specjalne**

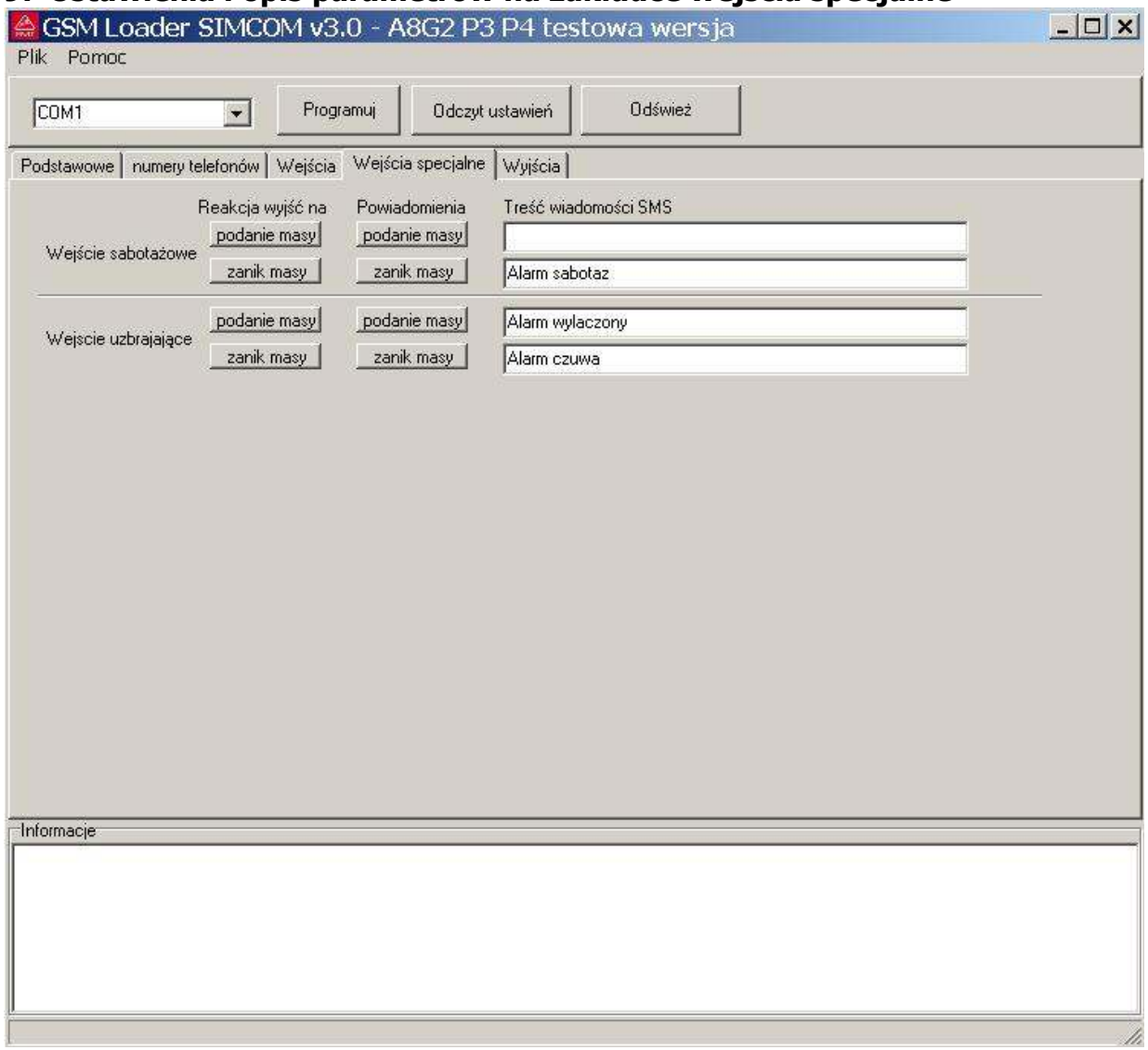

Na płycie modułu powiadomienia GSM znajdują się dwa wejścia specjalne, których ustawienia dokonujemy na zakładce wejścia specjalne. Obydwa wejścia działają na podanie lub zanik masy.

**Wejście uzbrajające (ARM/DIS)** – pełni rolę filtra dla wejść 1-8. Podanie masy na wejście uzbrajające wyłącza czuwanie wejść 1-8. Zanik masy powoduje, że wejścia działają i moduł reaguje na każde z wejść tak, jak zostały zaprogramowane.

Wejście sabotażowe (SAB) – działa niezależnie od tego, czy na wejście uzbrajające podawana jest masa. Może pełnić rolę ochrony obudowy powiadomienia lub obudowy czujników.

#### Ustawienia wejścia uzbrajającego i sabotażowego w aplikacji GSM Loader:

#### **"Reakcja wyjść"**

**przycisk "podanie masy"** załącza okno z dostępem do wyboru konkretnych funkcji, po reakcji wejścia na podanie masy

**Przycisk "zanik masy"** załącza okno z dostępem do wyboru konkretnych funkcji, po rekcji wejścia na odłączenie od masy.

**Ważne!** Pamiętaj aby po załączeniu funkcji dotyczących sterowania wyjściami dokonać ustawień ich działania na zakładce wyjścia

WAŻNE! Opcje:

- włącz czujnik wejścia
- załącz alarm akustyczny
- załącz alarm świetlny

dotyczą zmiany ustawień systemu Home Guard A8G

#### **"Powiadomienia"**

przycisk "podanie masy" załącza okno z rodzajem powiadomienia do użytkowników po zetknięciu wejścia z masą,

**przycisk "zanik masy"** załącza okno z rodzajem powiadomienia do użytkowników po odłączeniu wejścia od masy,

#### **"treść wiadomości sms"**

**-** dlareakcji na podanie masy wypełniamy górną linię dowolnym tekstem nie zawierającym polskich liter ą,ś,ć,ż,ź,ń,ó

- dla reakcji na zanik masy wypełniamy dolną linię tekstem nie zawierającym polskich liter a,ś,ć,ż,ź,ń,ó

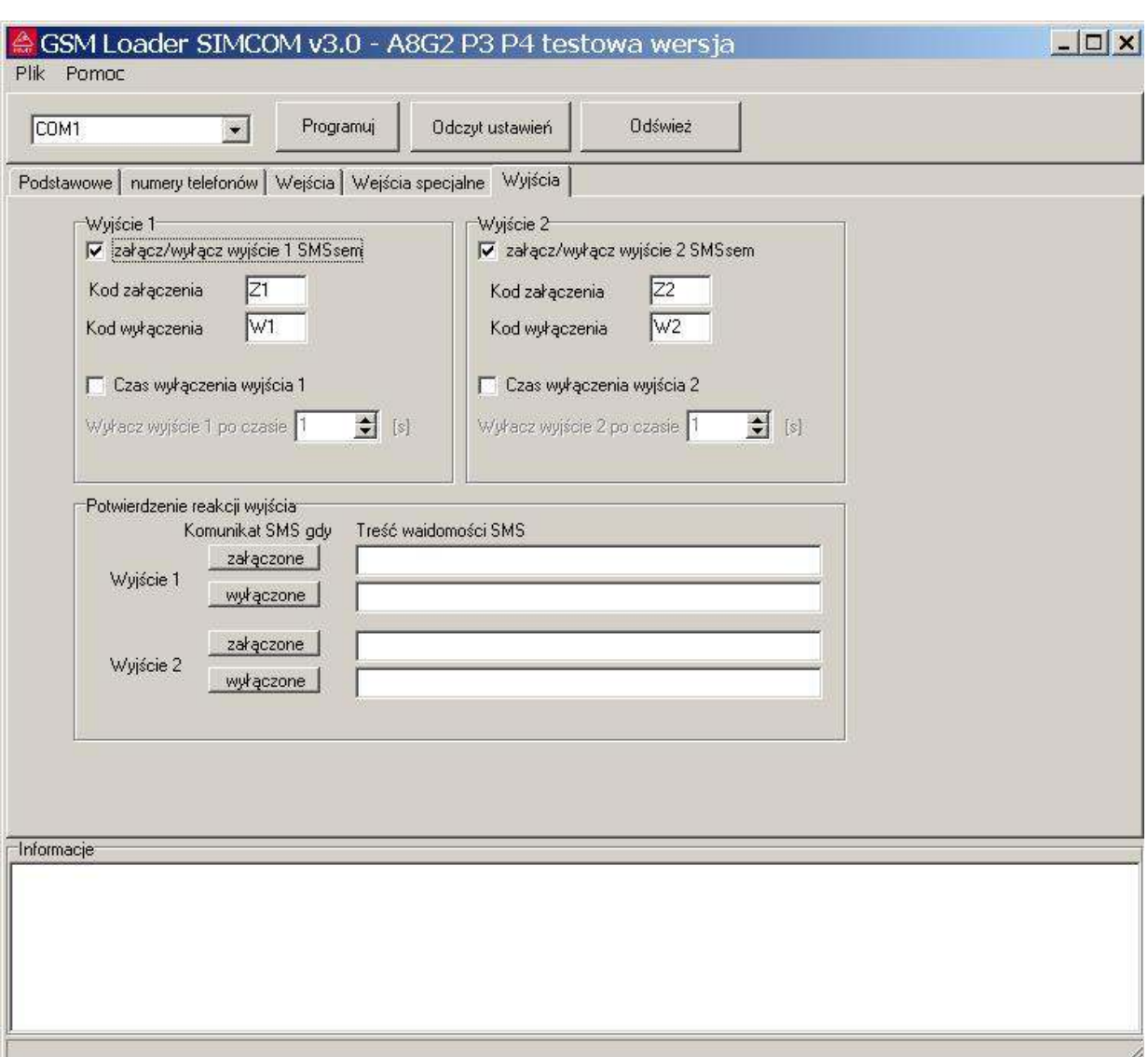

#### **10. Ustawienie i opis parametrów na zakładce wyjścia**

Ustawienia w polach wyboru dotyczą wyjścia Out1 oraz wyjścia Out2 na płycie centrali

Aby konkretne wyjście reagowało na kod sms odebrany przez centralę należy zaznaczyć pole załącz/wyłącz wyjście sms-em a następnie wpisać dwuznakowy kod załączenia składający się z dużych, małych liter bądź cyfr. Wypełnienie pola **kod wyłączenia** nie jest konieczne.

Po zaznaczeniu w polu "czas wyłączenia wyjścia" mamy dostępne ustawienie czasu po jakim dane wyjście wyłączy się po odebraniu kodu załączenia.

W polu potwierdzenie reakcji wyjścia "komunikat SMS gdy" przydzielamy powiadomienia oraz treści sms odpowiednio dla załączenia górny wiersz oraz dla wyłączenia dolny wiersz.

#### **11. Uruchomienia modułu bez pomocy komputera**

Do uruchomienia niezbędny jest dla wersji Home Guard:

- P3 zasilacz 10-14V /1A lub akumulator 12V/1,3-7Ah,
- P4 transformator 16V/20W lub akumulator 12V/1,3-7Ah,
- karta SIM do telefonu GSM aktywna w sieci,
- telefon komórkowy działający w sieci GSM.

## **11.1 Instrukcja uruchomienia**

- 1. Za pomocą telefonu komórkowego sprawdź czy karta SIM, którą zamierzasz użyć w Home Guard jest aktywna w sieci GSM
- **Ważne!** Jeśli telefon posiada simlock i jest z innej sieci niż karta SIM nie jest możliwe sprawdzenie działania tej karty SIM.
- 2. Wraz z modułem otrzymałeś etykietę na której znajdziesz
	- kod dostępu sms
	- kod PIN

 Za pomocą telefonu komórkowego ustaw kod PIN z etykiety, na karcie SIM która zamierzasz użyć w Home Guard.

3. Sprawdź poprawność działania zmienionego kodu PIN.

- Wyłącz a następnie załącz telefon.

Jeśli telefon po wpisaniu kodu PIN z etykiety uruchomi się i będziesz mógł z niego wykonywać połączenia oraz wysyłać sms-y to znaczy, że karta jest gotowa do pracy w centrali Home Guard A8G

4. Sprawdź czy w miejscu gdzie będzie używany moduł jest zasięg dla sieci GSM z której pochodzi karta SIM przygotowana do pracy z modułem.

5. Wyłącz usługi dodatkowe związane z odbiorem połączeń, np. poczta głosowa, informacje o stanie i ważności konta.

6. Karte SIM ze zmienionym numerem PIN włóż do gniazda w centrali Home Guard

7. Podłącz antenę GSM do centrali Home Guard

8. Podłącz akumulator lub zasilanie do modułu a następnie zaczekaj aż centrala rozpocznie uruchamianie.

- 9. Obserwuj diody LED na płycie centrali:
- SYSTEM, żółta pulsuje, procesor główny uruchomiony
- PHONE, czerwona zapalona, moduł GSM uruchomiony
- SIGNAL zapalona, moduł GSM zalogował się do sieci. Centrala jest gotowa do pracy.
- **Ważne!** Jeżeli żadna dioda zielona nie zapali się to znaczy że antena nie znajduje się w polu działania sieci GSM o wystarczającym zasięgu lub nie jest podłączona do modułu.

#### **12. Programowanie parametrów niezbędnych do uruchomienia**

- twoja centrala jest uruchomiona (pali się SIGNAL zielone diody LED)
- w gnieździe karty SIM znajduje się SIM z sieci Plus GSM to centrala jest gotowa do pracy na ustawieniach fabrycznych, po zaprogramowaniu użytkownika 1.
- korzystając z telefonu wyślij smskod na numer telefonu karty SIM umieszczonej w centrali

# **\*kod dostępu sms\*UN1\*"+48numer"#**

**Uwaga!** Pamiętaj o znakach cudzysłów przed i na końcu numeru

Przykładowy smskod:

\*1234\*UN1\*"+48663932203"#

1234= kod dostępu sms (znajdziesz na etykiecie)  $UN1 = kod$  funkcji: zmiana numeru telefonu użytkownika 1 663932203 = "+48numer" jest to numer telefonu jaki przypisujemy użytkownikowi 1

12.1 Jeśli w module umieściłeś kartę SIM działającą w sieci innej niż Plus GSM używając telefonu komórkowego i kodu dostępu sms z etykiety zaprogramuj:

- numer centrum sms właściwy dla sieci w jakiej pracuje karta SIM w module GSM korzystając z telefonu wyślij smskod na numer telefonu karty SIM umieszczony w module

# **\*kod dostępu sms\*UN5\*"+48numer"#**

Przykładowy smskod:

\*1234\*UN5\*"+48602951111"#

1234= kod dostępu sms (znajdziesz na etykiecie) UN5 = kod funkcji: zmiana numeru centrum sms +48602951111 = "+48numer" jest to numer centrum sms ERA GSM

- zaprogramuj użytkownika 1

korzystając z telefonu wyślij smskod na numer telefonu karty SIM umieszczony w module

# **\*kod dostępu sms\*UN1\*"+48numer"#**

Przykład:

\*1234\*UN1\*"+48663932203"#

1234= kod dostępu sms (znajdziesz na etykiecie)  $UN1 =$  kod funkcji: zmiana numeru telefonu użytkownika numer 1 663932203 = "+48numer" jest to numer telefonu jaki przypisujemy użytkownikowi 1

#### **13. Fabryczne ustawienia modułu Home Guard:**

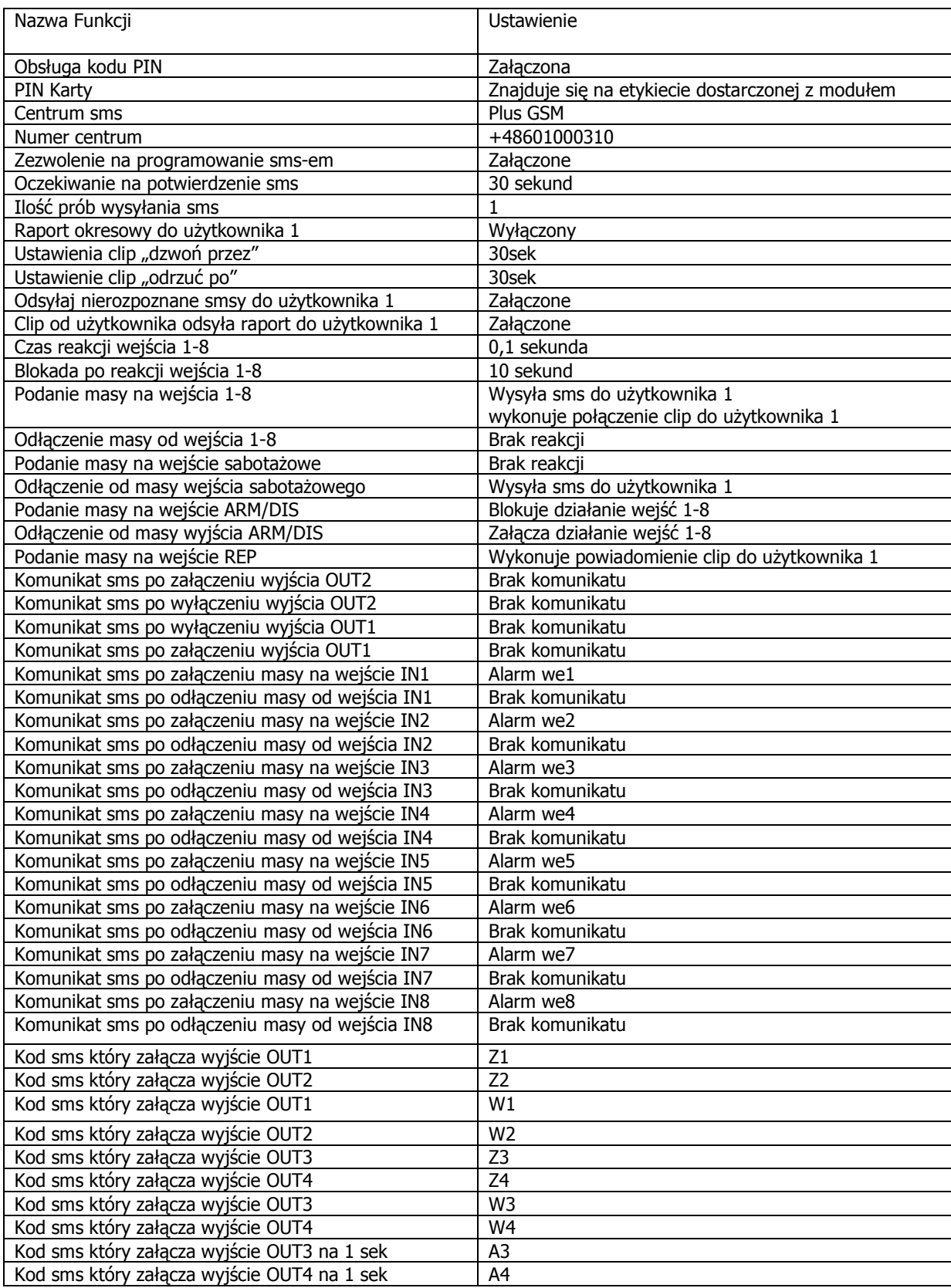

## **WAśNE!**

Ustawienia fabryczne wyjść OUT3 i OUT4 podane są dla wersji wersji Home Guard P4

#### **14. Programowanie ustawień modułu powiadomienia GSM za pomocą komend sms**

Aby możliwe było dokonywanie zmian ustawień parametrów poprzez komendy sms przesyłane sms-em do modułu powiadomienia należy za pomocą aplikacji GSM Loader:

- załączyć opcję "zezwolić na programowanie sms-em",
- zaprogramować kod dostępu sms.

**WAśNE!** Fabrycznie moduł ma załączoną opcję zezwolenie na programowanie smsem. Kod dostępu przez sms znajdziesz na etykiecie dostarczonej wraz z modułem.

**14.1** Zmiana ustawień modułu za pomocą komend sms polega na wysłaniu do modułu Home Guard z dowolnego telefonu sms-a zawierającego w treści sms-a specjalną komendę sms. Po odebraniu takiego sms-a moduł weryfikuje w komendzie sms kod dostępu sms, następnie odsyła treść komendy sms do użytkownika 1. Jeśli kod dostępu przez sms jest niepoprawny to sms traktowany jest jak inne sms-y wysyłane na numer karty SIM znajdujący się w module.

#### **14.2 Komenda sms do zmiany numerów telefonów:**

- **numeru telefonu użytkownika,**
- **numeru centrum usług sms**

# **\*kod modułu\*UNX\*"+48numer"#**

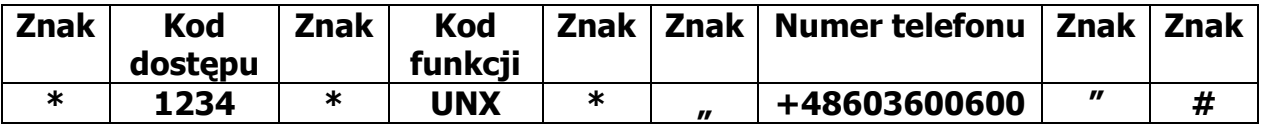

#### **UNX - gdzie X to cyfra od 1-5**

1- zmieniany numer dotyczy użytkownika 1

**2- zmieniany numer dotyczy użytkownika 2** 

**3- zmieniany numer dotyczy użytkownika 3** 

**4- zmieniany numer dotyczy użytkownika 4** 

 **5- zmieniany numer dotyczy numeru centrum usług sms** 

#### WAŻNE! Numer telefon jest w cudzysłowie. Kod funkcji zawsze dużymi **literami.**

Przykładowa komenda sms:

\*1234\*UN3\*"+48663932203"#

 $1234$  = kod dostepu sms,

 $UN3 =$  kod funkcji: zmiana numeru telefonu użytkownika 3, +48663932203 = "+48numer" jest to numer telefonu jaki przypisujemy użytkownikowi 3.

#### **WAśNE!**

- Po zaprogramowaniu użytkowników system nie będzie wysyłał do nich żadnych powiadomień sms i clip. Powiadomienia będą wysyłane dopiero po skonfigurowaniu działania wejść modułu (patrz komenda sms opisana w punkcie 14.6).

- Kod funkcii dużymi literami.

## **14.3 Komenda sms do wykasowania numeru telefonu: uŜytkownika 2**  użytkownika 3 użytkownika 4

# **\*kod dostępu sms\*UKX#**

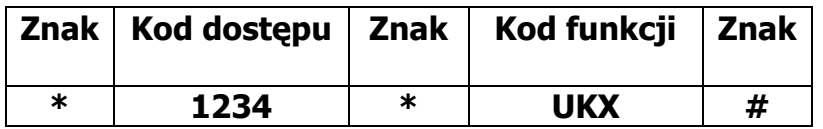

**UKX - kasowanie użytkownika gdzie x to cyfra 2, 3 lub 4** 

- **2 kasowanie uŜytkownika 2 i wszystkich funkcji z nim powiązanych**
- **3 kasowanie uŜytkownika 3 i wszystkich funkcji z nim powiązanych**
- **4 kasowanie uŜytkownika 4 i wszystkich funkcji z nim powiązanych**

Przykładowa komenda sms:

\*1234\*UK3#

 $1234$  = kod dostepu sms,

 $UK3 =$  kod funkcji: kasowanie numeru telefonu i wszystkich ustawień użytkownika 3.

**WAŻNE!** Kod funkcji dużymi literami.

#### **14.4 Komenda sms potrzebna do wyzerowania czasu dla funkcji Clip okresowy** do użytkownika 1

Funkcja "Raport okresowy do użytkownika 1" jest wyłączona fabrycznie. Załączenie funkcji możliwe jest tylko za pomocą aplikacji GSM Loader i komputera.

# **\*kod dostępu\*SR#**

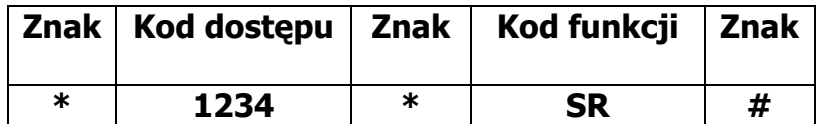

Przykład:

Jeśli aktualnie jest godzina 20:30

Zaprogramowany okres wysyłania raportów wynosi co 24 godziny załączona jest funkcja wysyłania Clip okresowy do użytkownika 1 Wysyłamy do centrali Home Guard sms: \*kod dostępu sms\*SR# Od tego momentu clip-y będą wykonywane co 24 godziny o 20:30

**Ważne!** Zerowanie czasu odsyłania raportu jest możliwe tylko gdy okres wysyłania raportu jest większy niż 1godziny

## **15. Funkcja Raport**

Jeżeli chcemy otrzymać informację na temat stanu wejść i wyjść naszej centrali Home Guard A8G, wysyłamy na numer karty SIM sms o treści

#### **Raport**

Otrzymamy sms-a zwrotnego o przykładowej treści

**In1: inact In2: inact In3: inact In4: inact In5: inact In6: inact In7: inact In8: inact Arm: Armed Out1: inact Out2: inact GSM(0-31): 23** 

W którym: **- na wejściach In1, IN2,In3,In4,In5,In6,In7,In8**, act oznacza masę zwartą do wejścia inact oznacza masę odłączoną do wejścia **- Arm oznacza stan systemu** Armed - system uzbrojony Disarmed - system rozbrojony **- na wyjściach Out1, Out2** act oznacza załączone wyjście inact oznacza wyłączone wyjście GSM: wyświetla odczytywany stan zasięgu sieci GSM w podanym zakresie

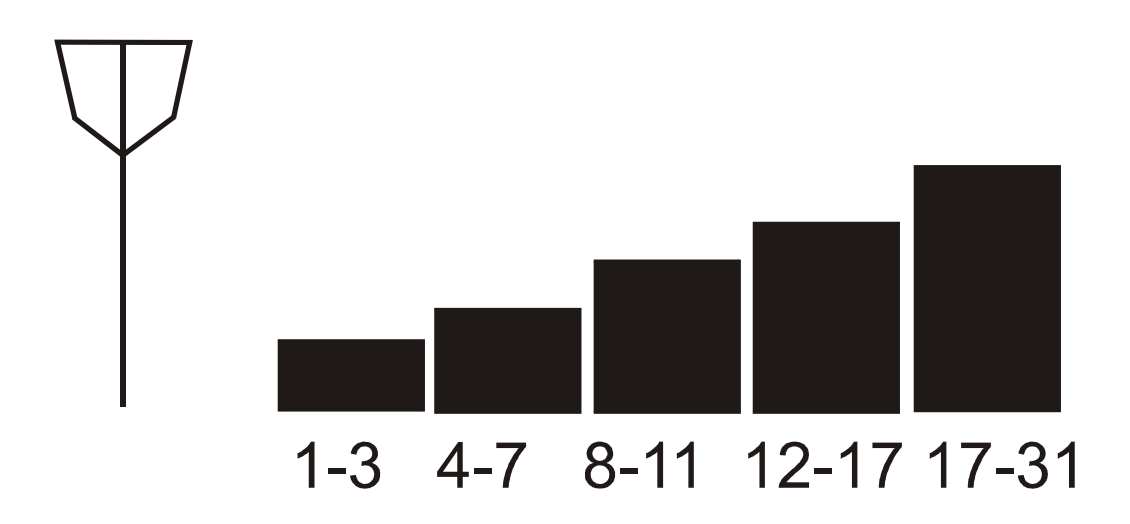

#### 16. Funkcja "Krótkie kody"

Funkcja ma zastosowanie do zasilania konta w kartach typu prepaid

Na numer karty SIM umieszczonej w module należy wysłać komendę sms, która zawiera tak zwany "krótki kod". Moduł Home Guard wykona wówczas automatycznie połączenie na numer krótkiego kodu.

# **!DIAL!krótki kod!**

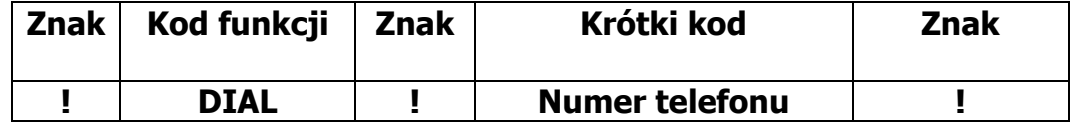

Przykład: !DIAL!\*100#!

DIAL= kod funkcji,  $*100#$  = sprawdzenie stanu konta w SIMPLUS.

#### **WaŜne!**

- Jeżeli używasz funkcji krótkiego kodu do np. sprawdzania stanu konta musisz mieć wcześniej zaprogramowaną funkcję odsyłania nierozpoznanych sms-ów (fabrycznie ta funkcja jest załączona). Tylko wtedy sms-y z sieci są przesyłane do użytkownika 1.

- Kod funkcji dużymi literami.

## 17. Funkcja "Prześlij sms"

Funkcja ma zastosowanie np. do zdalnego zarządzania usługami na karcie SIM

Treść sms-a zawarta w komendzie sms tej funkcji jest automatycznie przesyłany do numeru wskazanego w komendzie sms.

# **!SMS!numer telefonu!treść sms!**

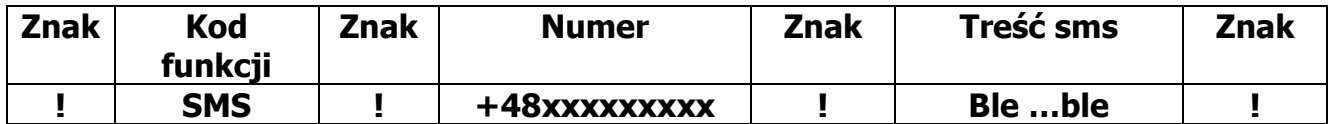

Przykład: !SMS!+48600600!czesc!

SMS = kod funkcji, +48600600 = numer telefonu, na który zostanie przesłana treść sms, Cześć = treść sms, która zostanie przesłana na numer +48600600

Ważne! Kod funkcji dużymi literami.

#### 18. Funkcja "Podsłuch"

Funkcja podsłuchu jest dostępna wyłącznie dla użytkownika 1.

Podsłuch z mikrofonu załączany jest automatycznie po wykonaniu połączenia przez użytkownika 1 do modułu Home Guard i upłynięciu czasu dla funkcji "odrzuć po". Fabrycznie zaprogramowany czas dla funkcji "odrzuć po" to 20 sekund. Czas ten można zmienić programując moduł aplikacją GSM Loader. Podsłuch trwa do czasu przerwania połączenia przez użytkownika 1.

## **WAśNE!**

Korzystanie z funkcji podsłuch nie jest dozwolone prawnie w każdym kraju zabrania się instalatorowi programowania funkcji użytkownikowi 1 w taki **przypadku** 

## **19. Zalecenia montażowe**

Moduł powiadomienia zawiera nadajnik GSM, który oddziałuje na środowisko w taki sam sposób jak telefon komórkowy, dlatego nie wolno go montować i używać w miejscach, gdzie używanie telefonów jest zabronione przez prawo lub może powodować inne zagrożenia bezpieczeństwa np:

- w pomieszczeniach, gdzie nie jest możliwe zachowanie minimalnej odległości 15,3 cm pomiędzy modułem, jego anteną a urządzeniem medycznym takim jak np: stymulator serca,
- w składach chemikaliów,
- w rejonach odpalania ładunków wybuchowych,
- w pobliżu aparatury medycznej,
- w punktach tankowania paliwa,
- w rejonach, w których powietrze zawiera chemikalia, cząsteczki zbóż, kurzu lub sproszkowany metal,
- pod pokładem łodzi.

Ze względu na zastosowaną zaawansowaną technologię instalować i naprawiać ten produkt może wyłącznie wykwalifikowany i przeszkolony personel.

Urządzenie to spełnia wytyczne w zakresie oddziaływania fal radiowych, gdy jest zamontowane w metalowej ekranowanej obudowie z zamontowanym na stałe gniazdem do podłączenia anteny.

Urządzenie spełnia wymogi kompatybilności elektromagnetycznej, gdy przewody zasilające oraz przewody sterujące nie są dłuższe niż 30cm.

Moduł powinien być zamontowany w pomieszczeniach o normalnej wilgotności powietrza (RH=90% maksymalnie) bez kondensacji. Zastosowane w module komponenty są wrażliwe na zanieczyszczenia, pyły oraz naprężenia mechaniczne.

## **20. Zawartość opakowania**

- 1. Płyta CD zawierająca:
- aplikacja GSM Loader,
- instrukcję programowania i montażu w formacie .pdf,
- plik konfiguracyjny zawierający ustawienia fabryczne.
- 2. Kabel programujący USB.
- 3. Antena GSM.
- 4. Etykieta wraz z indywidualnym kodem dostępu sms
- 5. Płytę modułu Home Gard.

## **21. Gwarancja**

Producent udziela gwarancji na okres 24 miesięcy od daty zakupu i zobowiązuje się do bezpłatnej naprawy urządzenia, jeżeli w okresie tym wystąpią wady z winy producenta. Wadliwe urządzenie należy dostarczyć do miejsca zakupu w stanie czystym i na własny koszt wraz z niniejszą gwarancją, paragonem zakupu lub fakturą VAT i krótkim opisem uszkodzenia. Koszt demontażu i montażu urządzenia ponosi użytkownik.

- Gwarancja nie obejmuje uszkodzeń powstałych w wyniku:
- nieprawidłowego użytkowania,
- samowolnych regulacji,
- przeróbek,
- napraw,
- nieprawidłowego podłączenia do innych urządzeń,
- niewłaściwej konfiguracji ustawień,
- uszkodzeń mechanicznych.

Gwarancja nie obejmuje działania urządzenia w przypadku braku wystarczającego zasięgu sieci GSM operatora karty SIM użytej w module GSM:

Tri-Band 900/1800/1900 MHz

Quad-Band 850/900/1800/1900 MHz

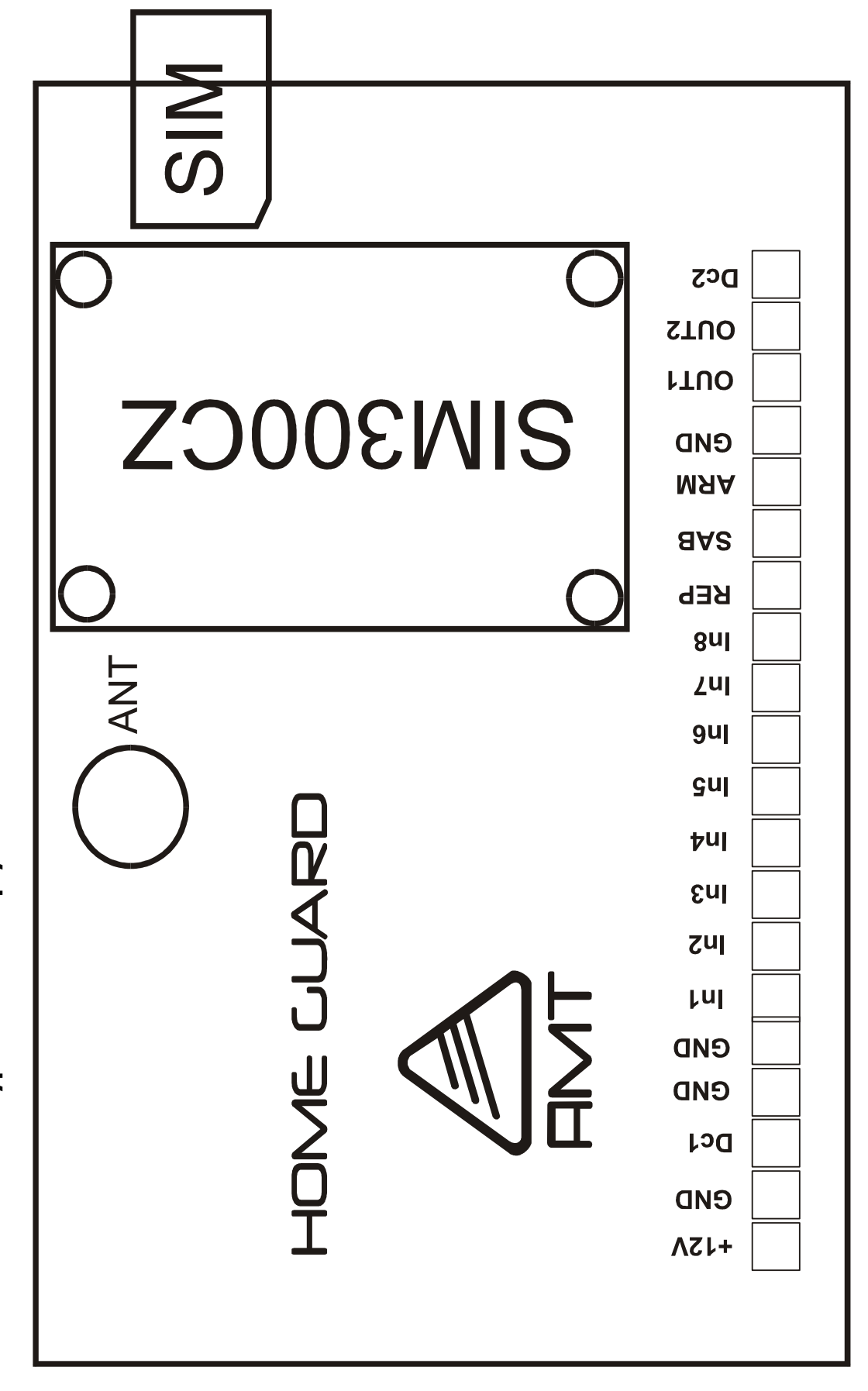

**22. Rozmieszczenie wyprowadzeń na płycie Home Guard P3** 22. Rozmieszczenie wyprowadzeń na płycie Home Guard P3

29

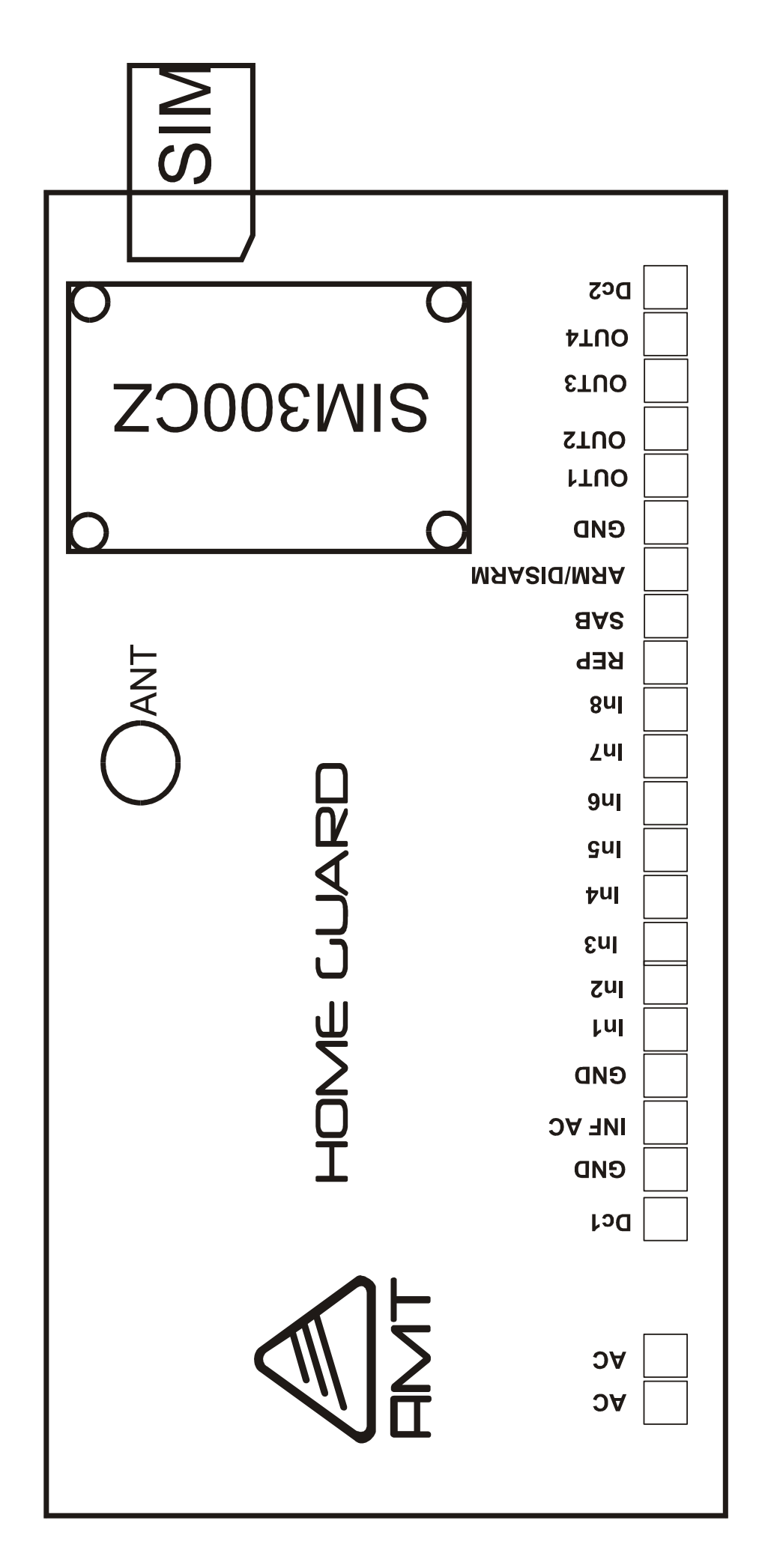

23. Rozmieszczenie wyprowadzeń na płycie Home Guard P4 **23. Rozmieszczenie wyprowadzeń na płycie Home Guard P4** 

30